### SIP Protocol Debugging Guide **FOL** For AddPac VoIP Product

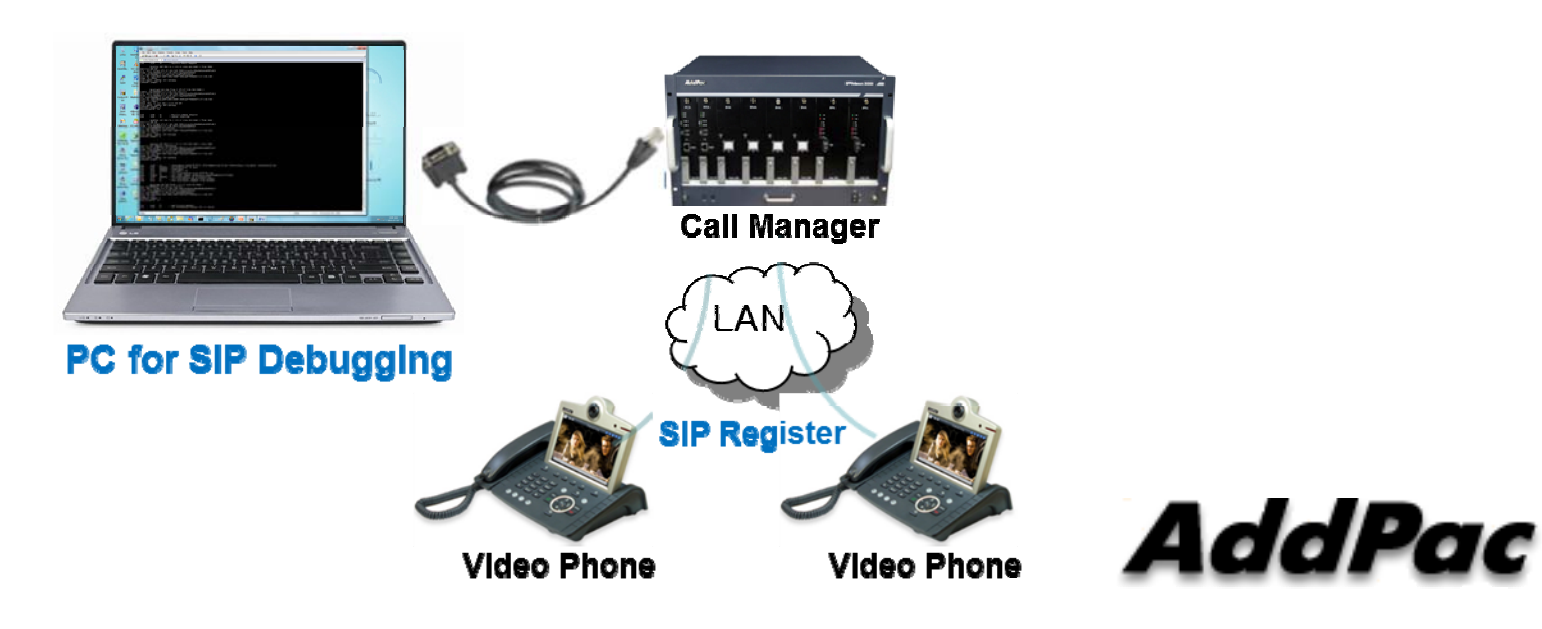

AddPac Technology

2011, Sales and Marketing

**www.addpac.com**

## System Diagram of SIP Usage

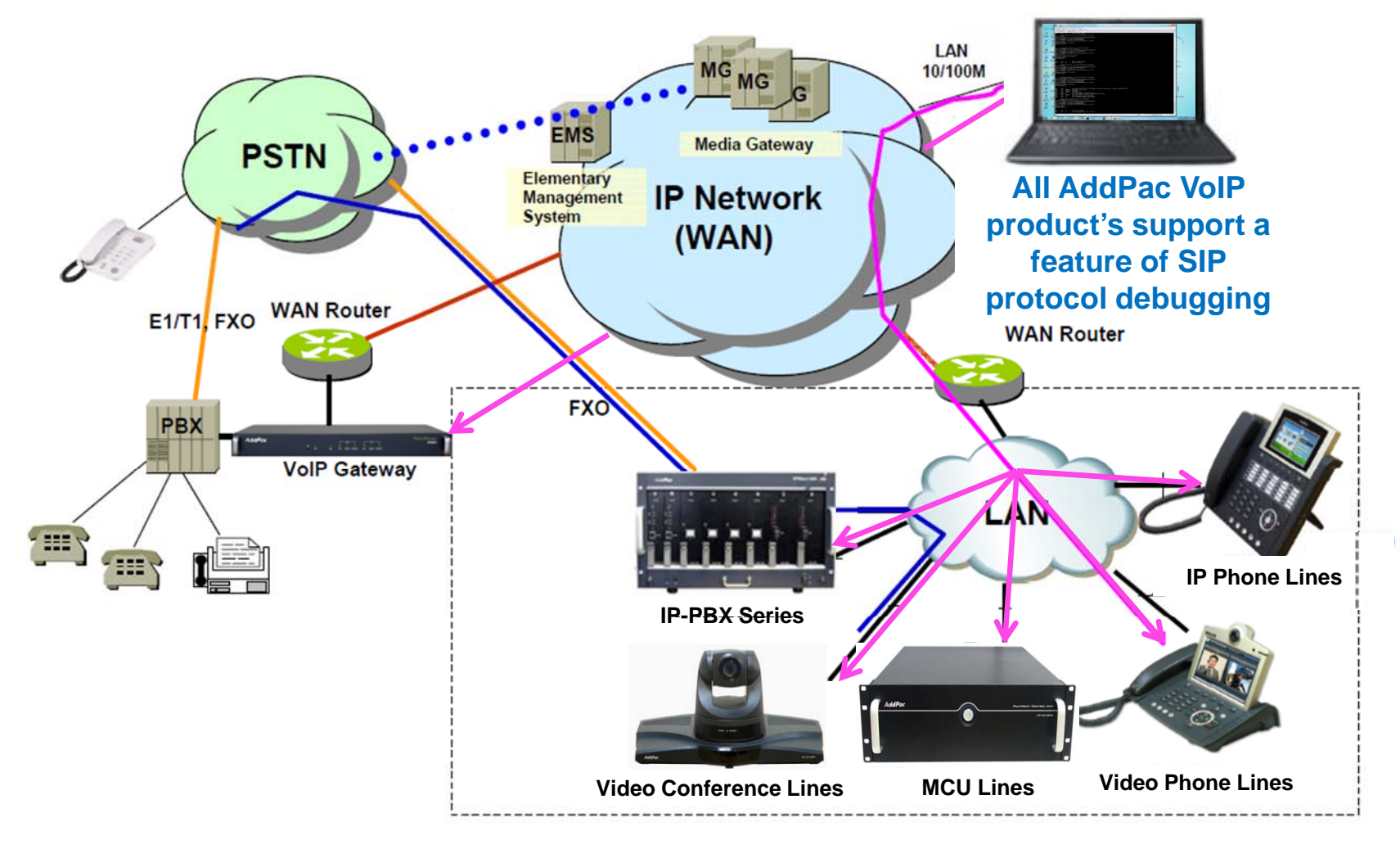

AddPac

## Debugging Features

- $\bullet$ • All AddPac VoIP product's support a feature of SIP protocol debugging
	- ― IP-PBX Series
		- IPNext20, 50, 100, 150(SOHO Call Manager)
		- IPNext200, 500, 600, 700, 1000, 3000, 5000, 10000
	- ― Video Conference Lines
		- VC200, 1000, 2000, 5000
		- MC1000, 2000, 3000, 5000
	- ― IP/Video Phone Lines
		- IP90, 100, 120, 150, 160, 230, 300
		- VP120,,,,,,,, 150, 200, 230, 250, 280, 300, 350, 500
	- ― All AddPac gateway product

## Debugging Feature(Cont.)

#### Access Method for AddPac Gateway Debugging

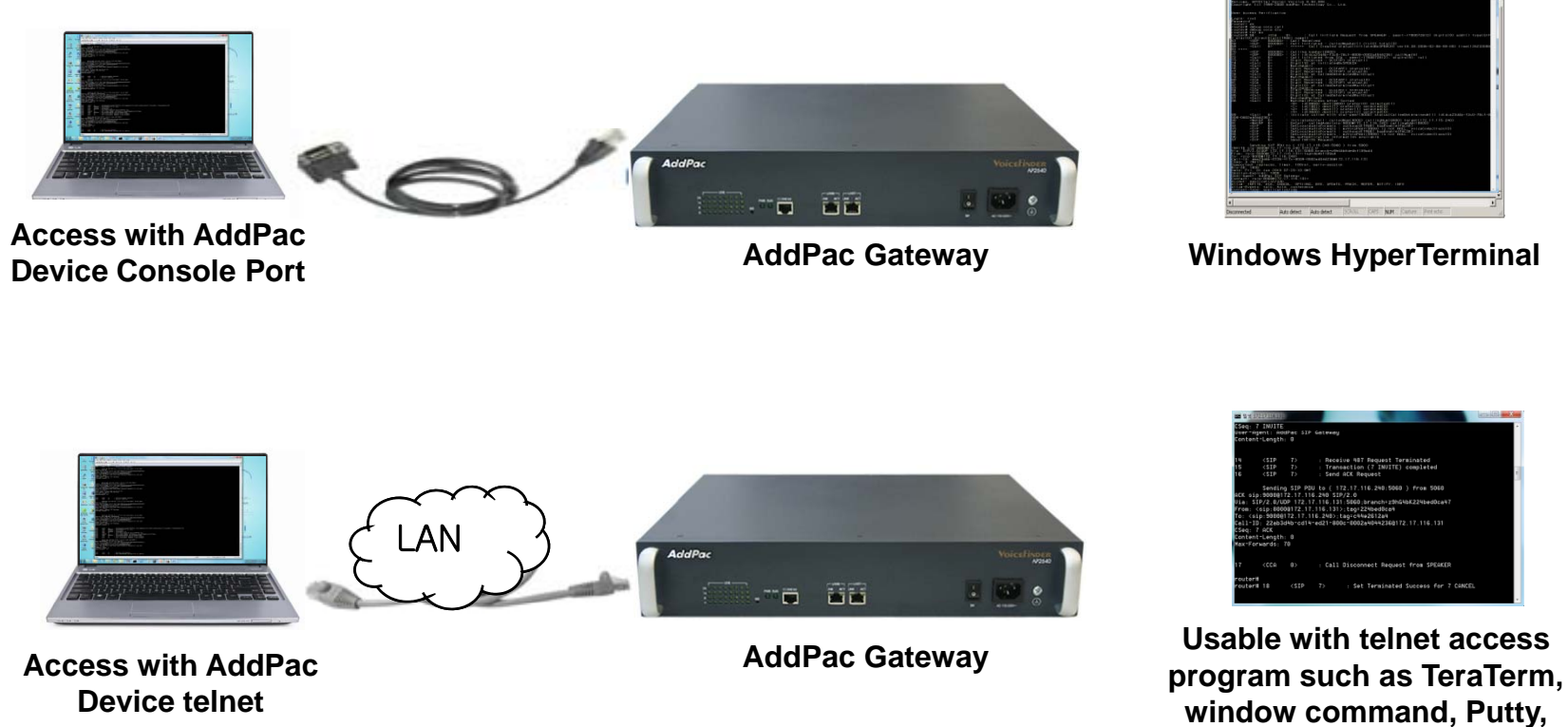

## **Debugging Feature(Cont.)**

Debugging is possible in real time regarding AddPac gateway trace information

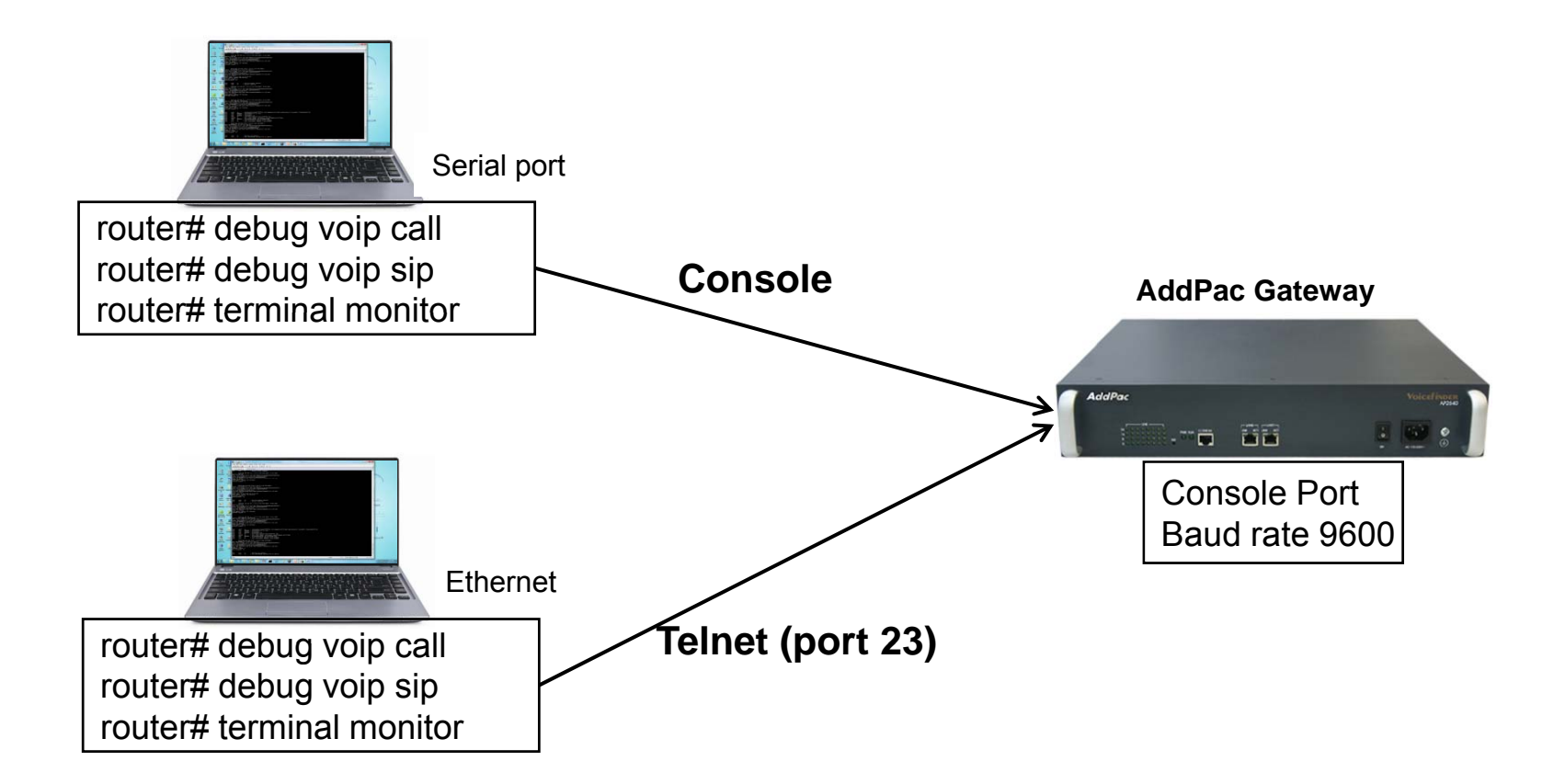

## **Debugging Feature(Cont.)**

#### AddPac VoIP products support debugging regarding call trace and SIP protocol

#### Major Command

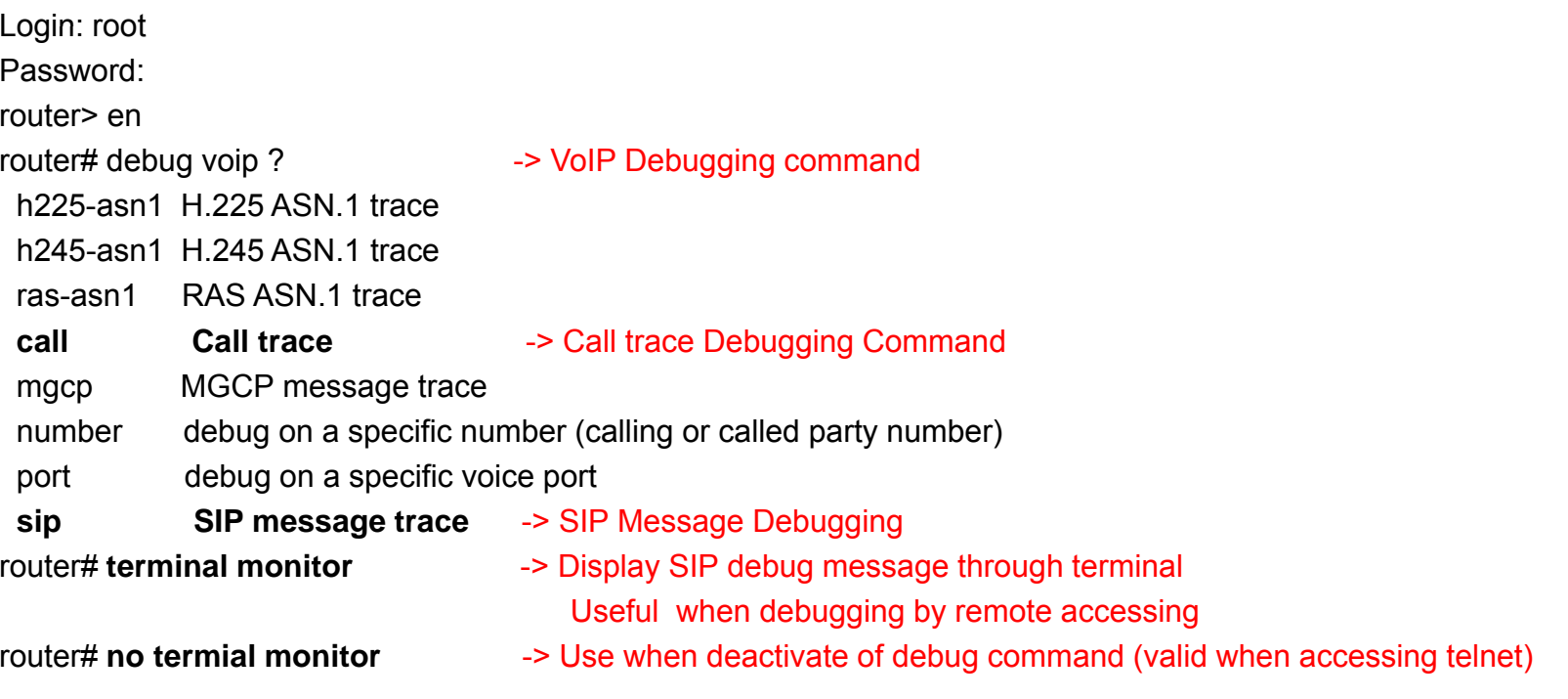

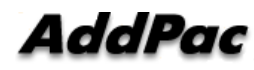

## Debugging Example

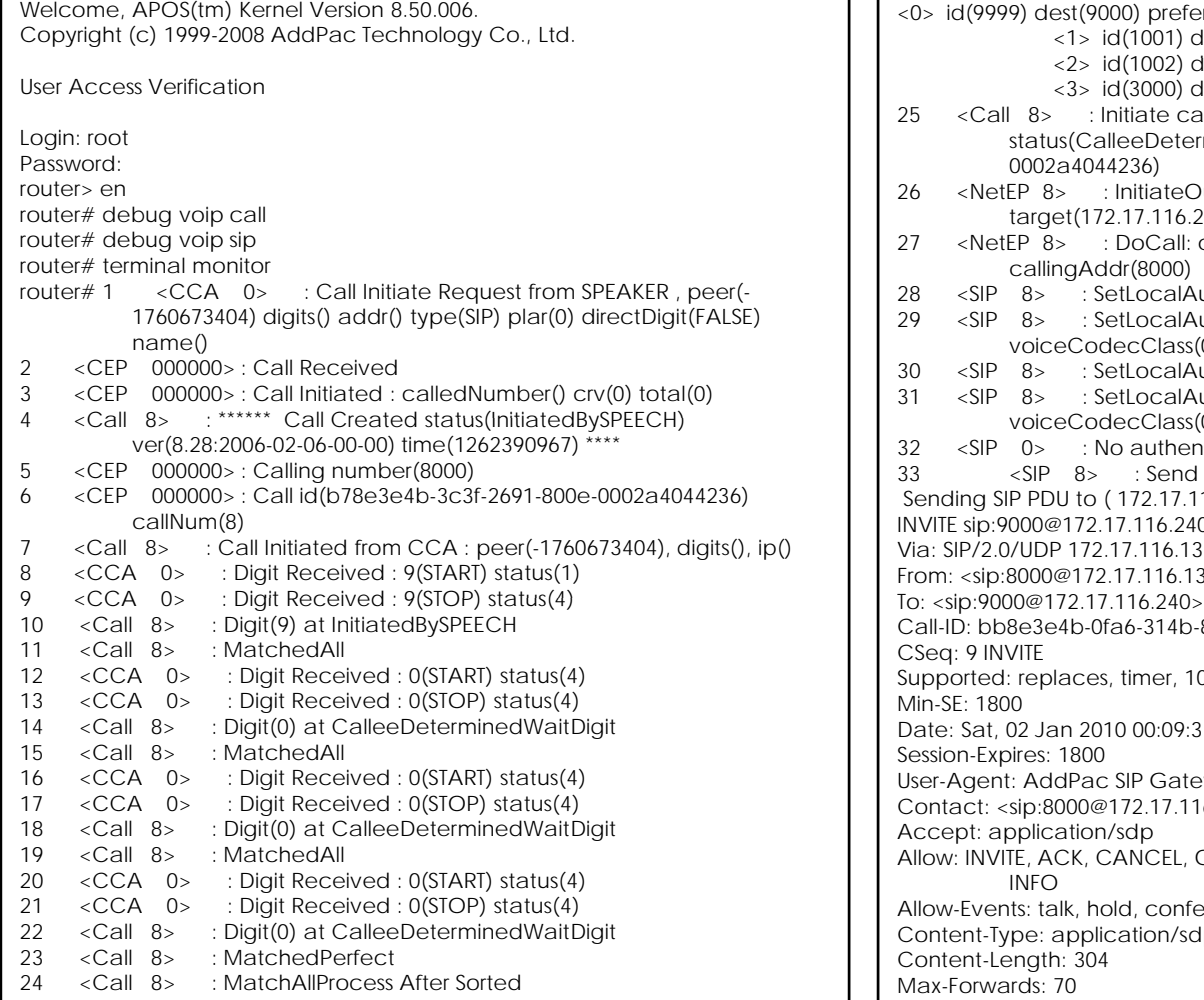

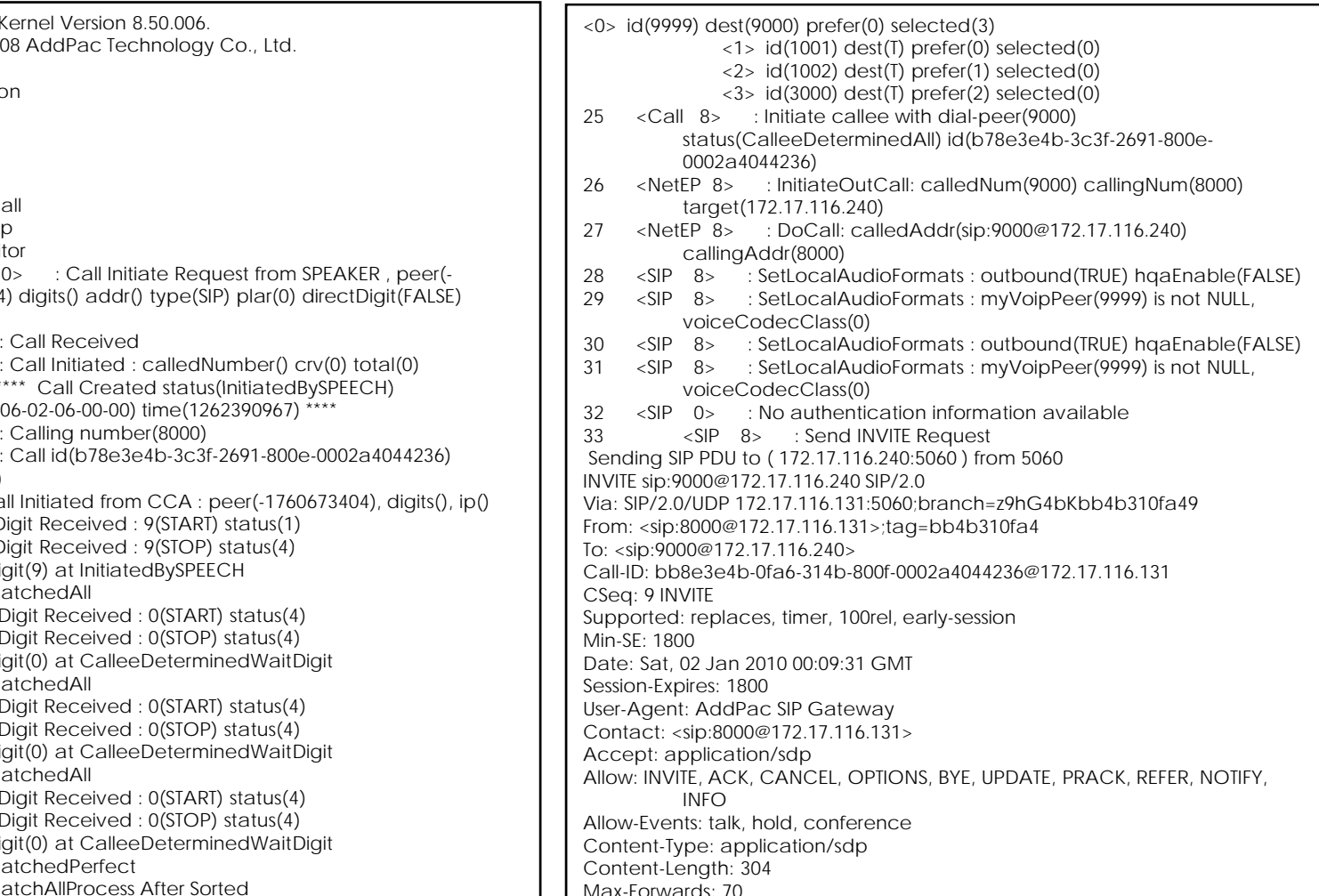

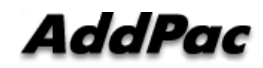

## Debugging Example(Cont.)

#### $v=0$ o=8000 1262390971 1262390971 IN IP4 172.17.116.131User Agent: AddPac SIP Gate <sup>a</sup> a=rtpmap:18 G729/8000 User-Agent: way s=AddPac Gateway SDP c=IN IP4 172.17.116.131t=1262390971 0m=audio 23016 RTP/AVP 0 8 18 4 2 9a=ptime:20 a=rtpmap:0 PCMU/8000 a=rtpmap:8 PCMA/8000 a=rtpmap:4 G723/8000 a=rtpmap:2 G726-32/8000 a=rtpmap:9 G722/8000 Received SIP PDU from ( 172.17.116.240:5060 ) SIP/2.0 100 Trying Via: SIP/2.0/UDP 172.17.116.131:5060;branch=z9hG4bKbb4b310fa49 From: <sip:8000@172 17 116 131>;tag=bb4b310fa4 <sip:8000@172.17.116.131>;tag=bb4b310fa4 15 <SIP 8> :Transaction (9 INVITE) proceeding <aip><br>To: <sip:9000@172.17.116.240>;tag=384e3113a4<br>To: <sip:9000@172.17.116.240>;tag=384e3113a4 To: <sip:9000@172.17.116.240> Call-ID: bb8e3e4b-0fa6-314b-800f-0002a4044236@172.17.116.131CSeq: 9 INVITE User-Agent: AddPac SIP Gateway Content-Length: 0 34 <SIP 8> : Receive 100 Trying 35 <SIP 8> : Transaction (9 INVITE) proceeding Received SIP PDU from ( 172.17.116.240:5060 ) SIP/2.0 180 Ringing Via: SIP/2.0/UDP 172.17.116.131:5060;branch=z9hG4bKbb4b310fa49 From: <sip:8000@172.17.116.131>;tag=bb4b310fa4 To: <sip:9000@172.17.116.240>;tag=384e3113a4 Call ID: bb8e3e4b 0fa6 314b 800f 0002a4044236@172 17 116 131 Call-ID: bb8e3e4b-0fa6-314b-800f-0002a4044236@172.17.116.131 CSeq: 9 INVITE Supported: timer, replaces, early-session User-Agent: AddPac SIP Gateway Contact: sip:9000@172.17.116.240 RSeq: 223744

Require: 100rel Content-Type: application/sdp Content-Length: 434

Received SIP PDU from ( 172.17.116.240:5060 ) SIP/2.0 200 OK $V$ ia: SIP/2 0/UDP 172 17 116 131:5060 branch=z9hG4bKbb4b310fa49 From: <sip:8000@172.17.116.131>;tag=bb4b310fa4 To: <sip:9000@172.17.116.240>;tag=384e3113a4 Call-ID: bb8e3e4b-0fa6-314b-800f-0002a4044236@172.17.116.131 CSeq: 9 INVITE Supported: timer, replaces, early-session Session-Expires: 1800;refresher=uac Contact: sip:9000@172.17.116.240 Allow: INVITE, ACK, CANCEL, OPTIONS, BYE, UPDATE, REFER, NOTIFY, INFO Require: timer Content-Length: 0

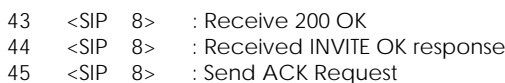

Sending SIP PDU to ( 172.17.116.240:5060 ) from 5060 ACK sip:9000@172.17.116.240 SIP/2.0 Via: SIP/2.0/UDP 172.17.116.131:5060;branch=z9hG4bKbb4b310fa49 Call-ID: bb8e3e4b-0fa6-314b-800f-0002a4044236@172.17.116.131CSeq: 9 ACK Content-Length: 0 Max-Forwards: 70

router#router# no terminal monitor

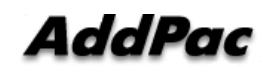

# Thank you!

## AddPac Technology Co., Ltd. Sales and Marketing

Phone +82.2.568.3848 (KOREA) FAX +82.2.568.3847 (KOREA) E-mail sales@addpac.com

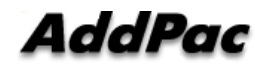